# Enhanced Tiles on Firefox

**Specifications for Partners** 

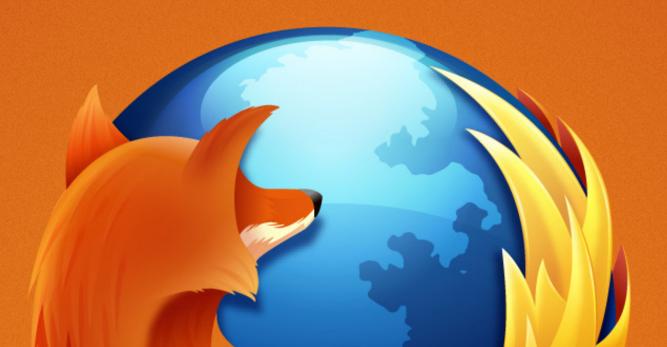

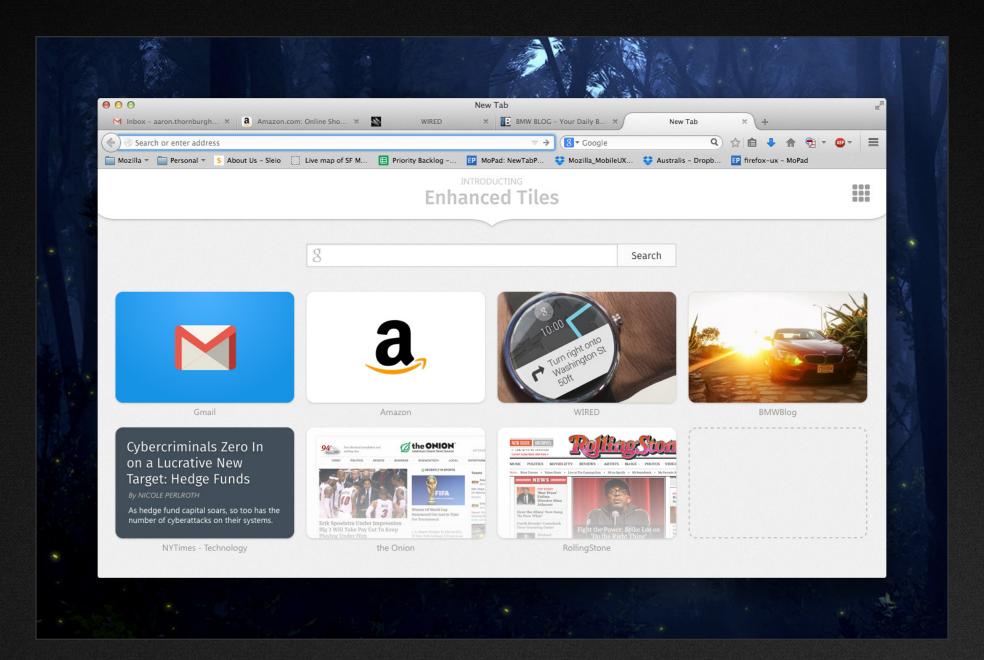

## Initially, there will be **three** Enhanced Tiles options:

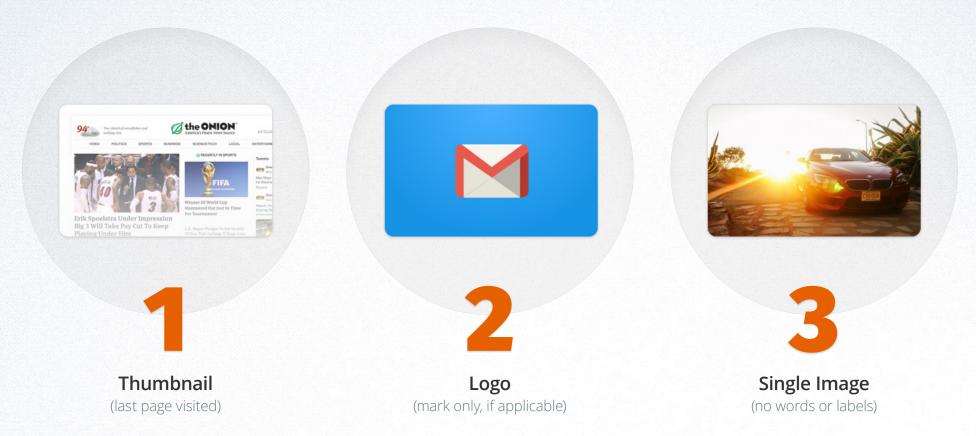

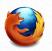

### **Option 1:** Thumbnail

If you choose not to enhance your tile, then the user will see a partial screenshot of the page they last visited on your website. The user will still be able to pin pin, delete, or drag your tile into a new position.

#### **Example: the Onion Example: Amazon** the ONION amazon the ONION THE ONLY SMARTPHONE WITH DYNAMIC PERSPECTIVE Static Static DYNAMIC PERSPECTIVE Big 3 Will Take Pay Cut To Keep on Rollover Rollover An overlay will effect will be automatically On rollover, the overlay will fade applied to all thumbnails, creating a subtle away, and a blue, glowing outline will visual effect. surround the tile.

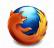

If you don't enhance your tile, this is what you're going to get by default

### Option 2: Logo

As a Firefox partner, the first level of enhancement will be to display a company or product logo in your tile. Any logo must be reduced to a simple mark (if applicable), like you would see for an app icon on your smartphone.

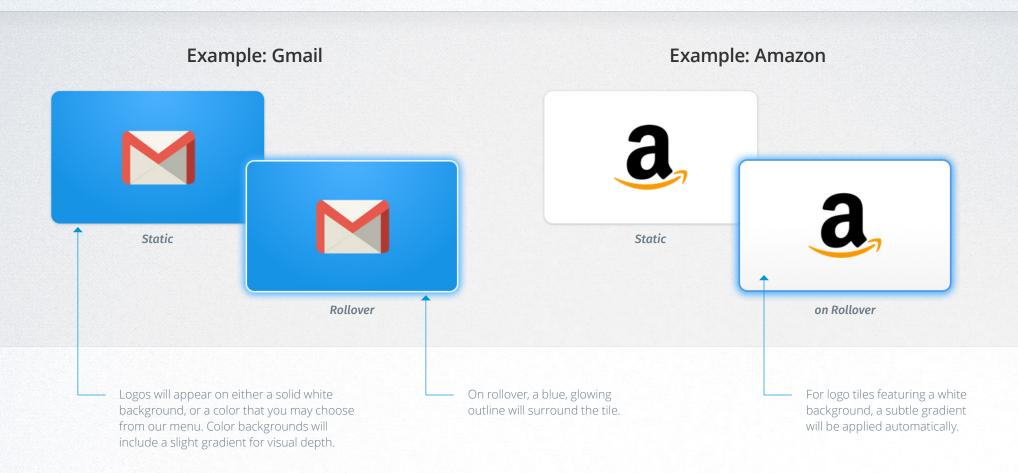

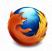

All logo tiles must be simple, clear and immediately identifiable

### **Option 2:** Logo - Specifications

Unless you are working with us to create a custom background, the only thing we will need from you to create a Logo Tile is your actual logo. The only catch is that the file you provide us must be in the appropriate format and the correct size.

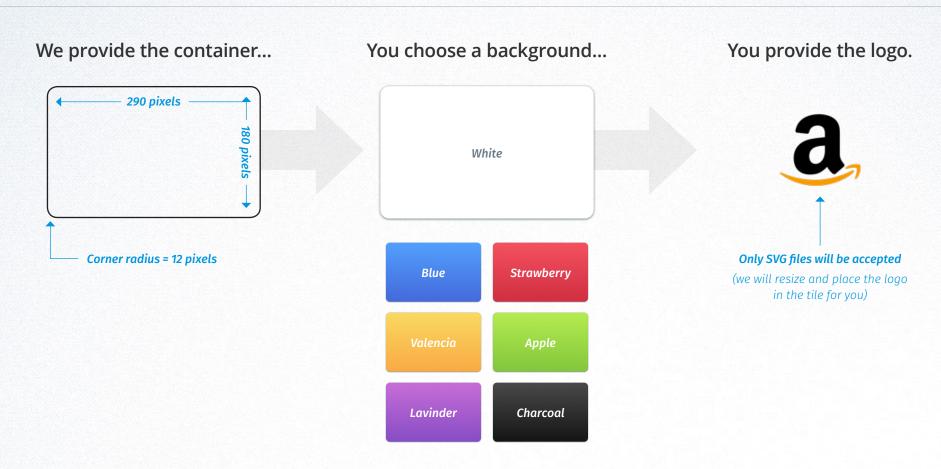

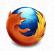

If you want a custom background color, the Firefox Creative Quality Team is happy to work with you!

# Option 3: Image

Our partners may also choose to display a single image in a static tile. We suggest that you choose something that represents a general topic or genre your content pertains to.

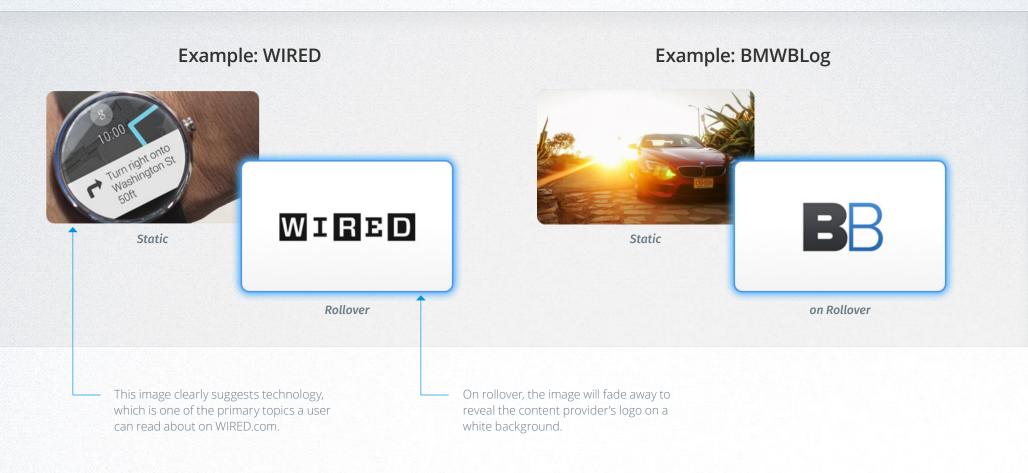

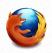

On rollover, all logos will appear on a white background – no exceptions

### **Option 3:** Image - Specifications

We encourage creativity when choosing an image to display in your tile. However, it should never be deceptive or overtly promotional. That means no text can be included in or laid over the image, and the picture itself should be meaningful.

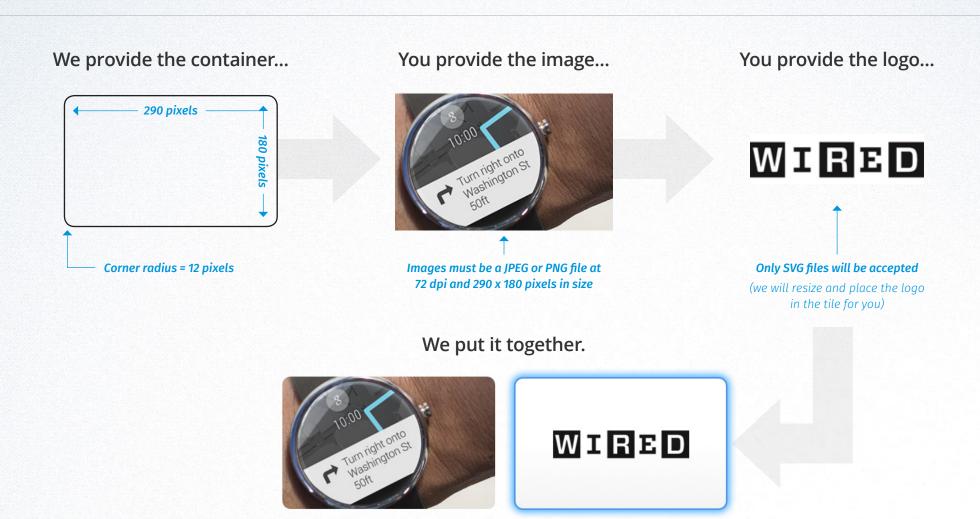

# mozilla

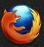